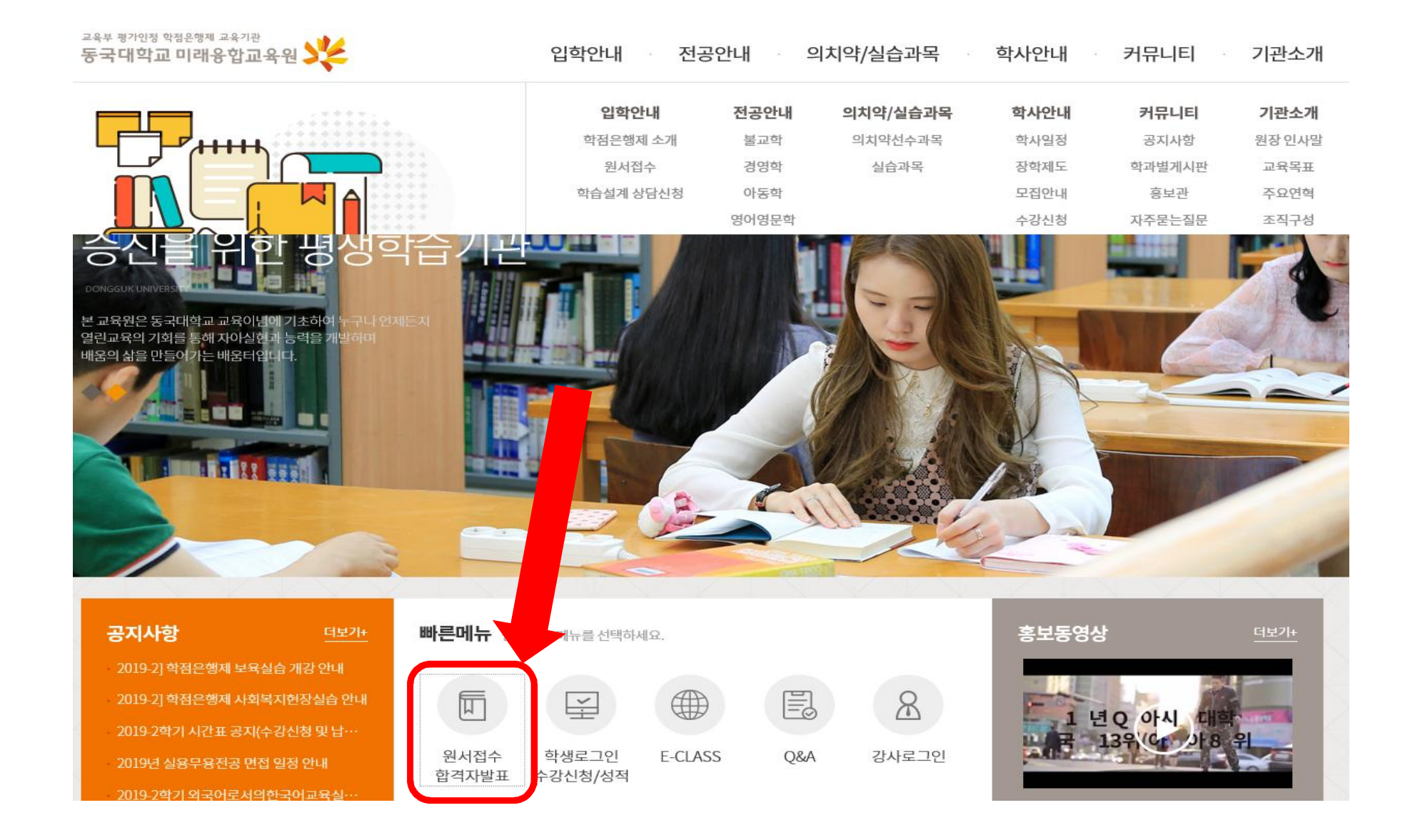

원서접수 / 합격자발표

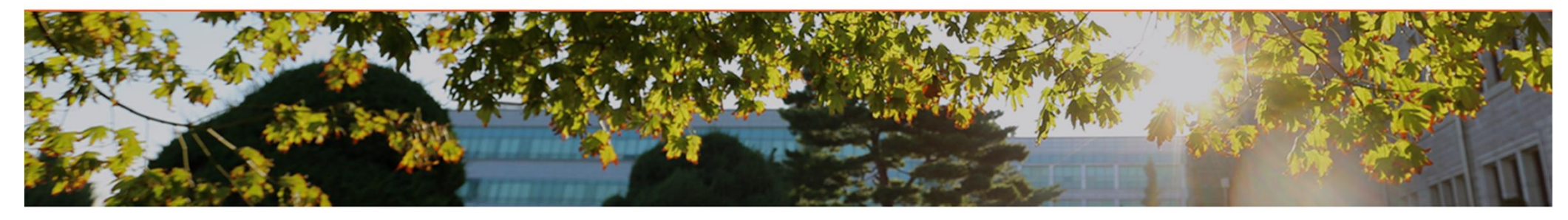

원서접수

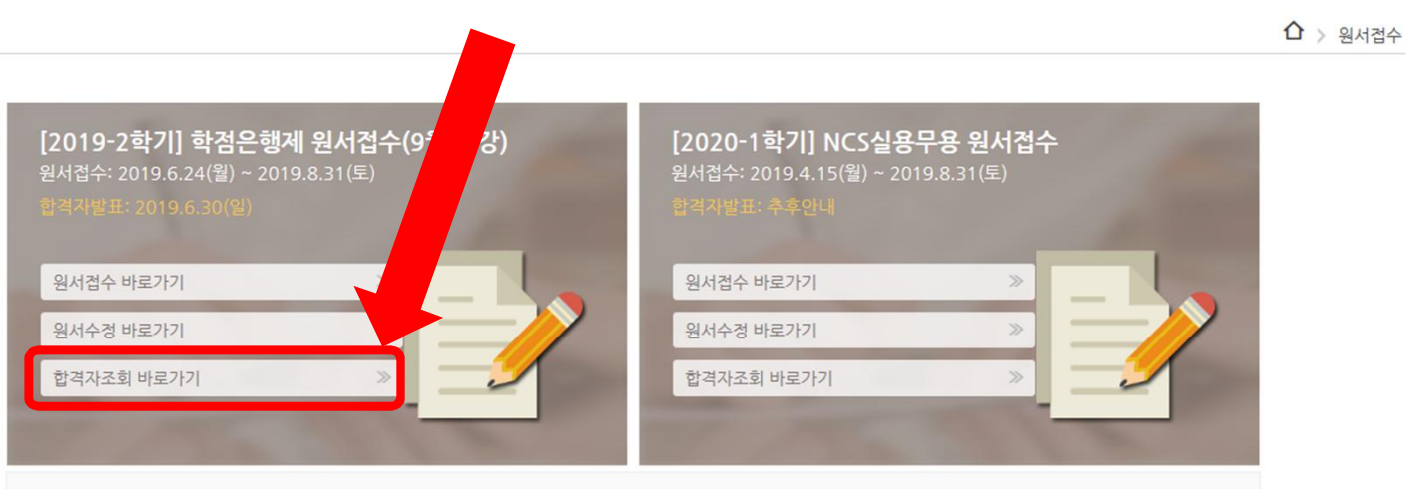

해당 사이트는 다음 브라우저에 최적화 되었습니다.아래 버전이 아닌 브라우저에서는 사용이 원활하지 않을 수 있습니다. (최적화 브라우저 버전 : Internet Explorer 10+, FireFox 2.2+, Chrome 28+, Opera 15+, Safari 6.0+)

dongguk S 동국대학교 미래융합교육원 원서접수 / 합격자발표

 $\hat{\Omega}$  > 합격자 조회

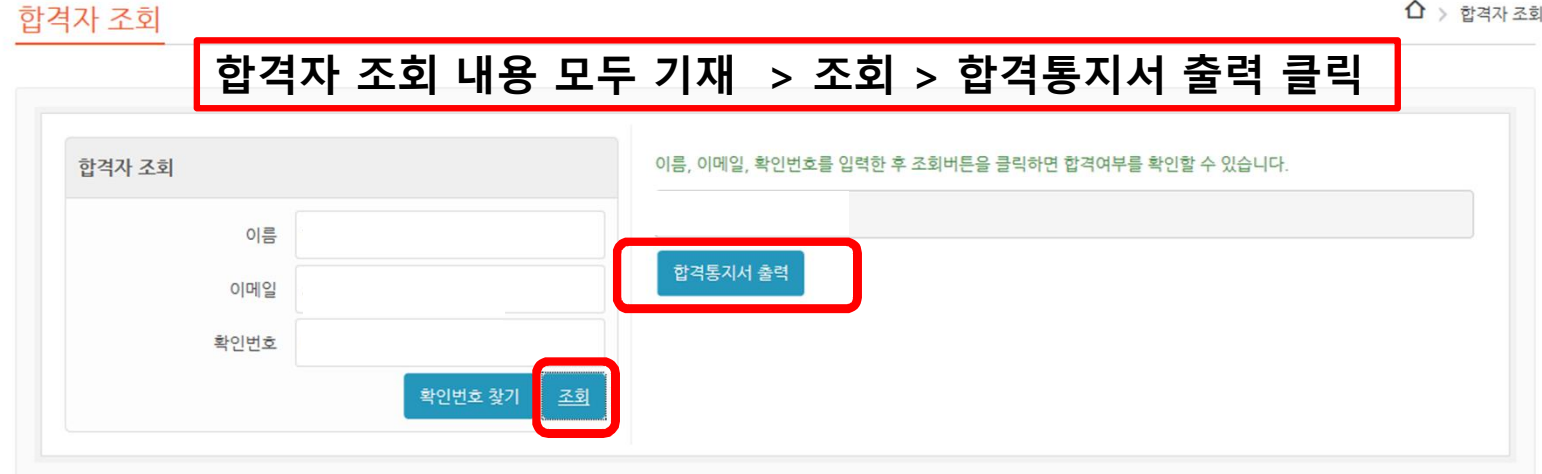

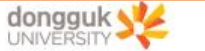

합격통지서

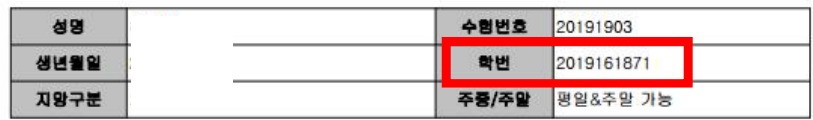

초기비밀번호: 생년월일6자리dg!(ex 950716dg!) 상기자는 2019 학년도 동국대학교 미래융합교육

2019년 7월 26일

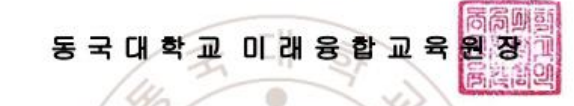

◆ 2019학년도 제 2학기 수강신경 및 등록안내 ◆

1. 합격자는 합격동보(등록에일, 문자) 받은후 수강신형을 완료하시기 바랍니다. 기간 내 납부하지 않은 경우 입학의사가 없음으로 간주하여 불합격으로 처리됩니다. 동국대학교 미래융합교육원 홈페이지-> 학정은행 학생 (https://wudrims.dongguk.edu/wsoci/member/studentLogin2.do)에서 합격통지서에 명시된 학번으로 로그인 후, 수강신청을 진행 할 수 있습니다. (초기 비밀번호 -> 주민번호 앞 6자리 + dg!)

2. 수강신청 진행 시, 홈페이지>학장은행>학정은행 공지사항의 시간표를 참고하시기 바랍니다. 수강료고지서는 수강신청 후, 수강신청 화면 하단의 나의 수강신청 내역에서 출력할 수 있습니다.

3. 수업료 납부방법

(1) 계좌입금 : 신한은행)140-010-663821, 예금주 : 동국대평생학점 - 계좌입금 시 학생 본인 이름(학번)으로 입금 바랍니다. (2) 카드결제 : 미래융합교육원 행정팀 방문접수만 가능 (업무시간 09:30~17:00 내 가능) (3) 온라인 결제 : 수강신청 페이지에서 가능

4. 수업료 납부확인은 홈페이지>학점은행 학생>수강신청>납부내역 조회에서 확인 가능합니다.

☎ 문의 : 동국대학교 미래융합교육원 02-2260-3727~3730

위와 같이 납부 하시기 바랍니다.

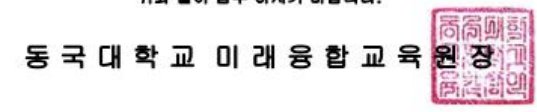